## **NFP121 : Programmation avancée TP n° 2 - Conversion Fahrenheit - Celsius**

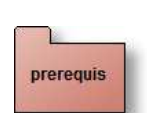

Lectures préalables :

- Java\_I
- The Java™ Tutorials *(Getting Started et Learning the Java Language)*

Thèmes du TP :

- Utilisation de **BlueJ**
- Java impératif
- Exceptions

Ce TP est consacré à une application Java de conversion des degrés Fahrenheit (Angleterre) en degrés Celsius (reste de l'Europe!).

question1

### **La classe "FahrenheitCelsius"**

Ouvrir avec Bluej le projet "tp2", descendre dans le paquetage "question1" où l'on découvre la classe "FahrenheitCelsius".

C'est dans cette classe qu'est effectuée la conversion. Cette classe est une application car elle contient la méthode :

**public static float** fahrenheitEnCelsius(**int** f) { //..

### **Compléter les 2 méthodes de cette classe**

### **Contraintes :**

- La formule de conversion :  $^{\circ}$ C = 5/9  $*$  ( $^{\circ}$ F -32)
- *Les valeurs en degrés Fahrenheit à convertir sont données sur la ligne de commande.*
- *Ce sont des valeurs entières.*
- *Le résultat est attendu avec un seul chiffre derrière la virgule, obtenu uniquement par le calcul.* ( par exemple r = ((int)resultat\*10)/10.0 )

### **Exécution sous Bluej :**

"clic droit" sur le diagramme de la classe "FahrenheitCelsius" , choisir l'item "void main(String[] args)", introduire des données comme ci dessous par exemple ...

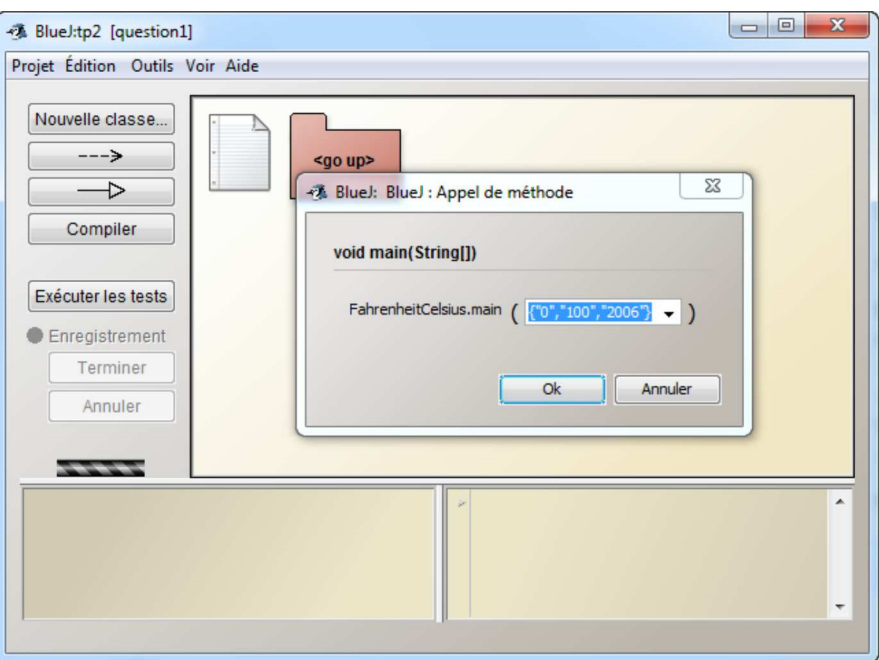

### Le résultat dans la fenêtre Terminal

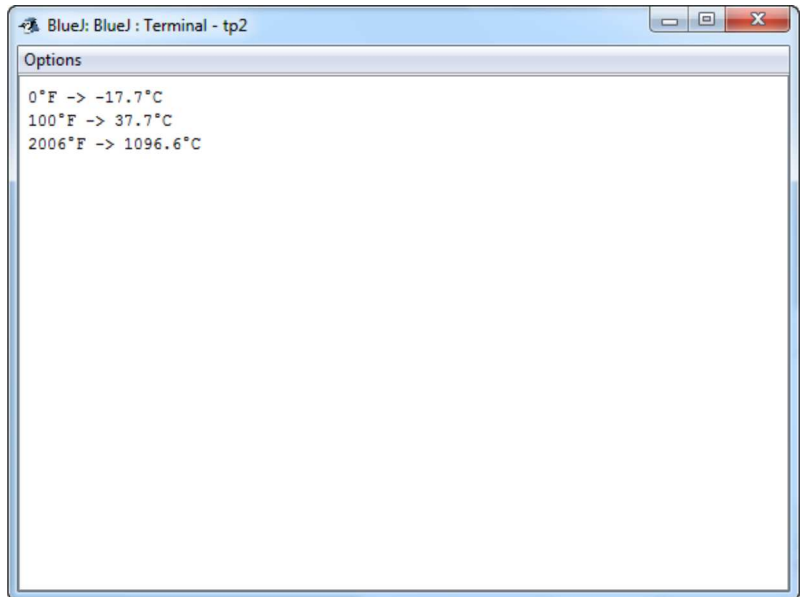

### **Technique Java :**

- Les arguments de la ligne de commande sont des chaînes (String), donc pour effectuer la conversion il faut les convertir en entiers (cf. static int parseInt(String s) de la classe Integer du paquetage java.lang)
- Pour les tableaux, le champ length contient le nombre d'éléments du tableau (ATTENTION le premier indice d'un tableau est 0).
- Attention : la division entre 2 entiers est une division entière . Exemple  $5/9 = 0$  et  $9/5 = 1$

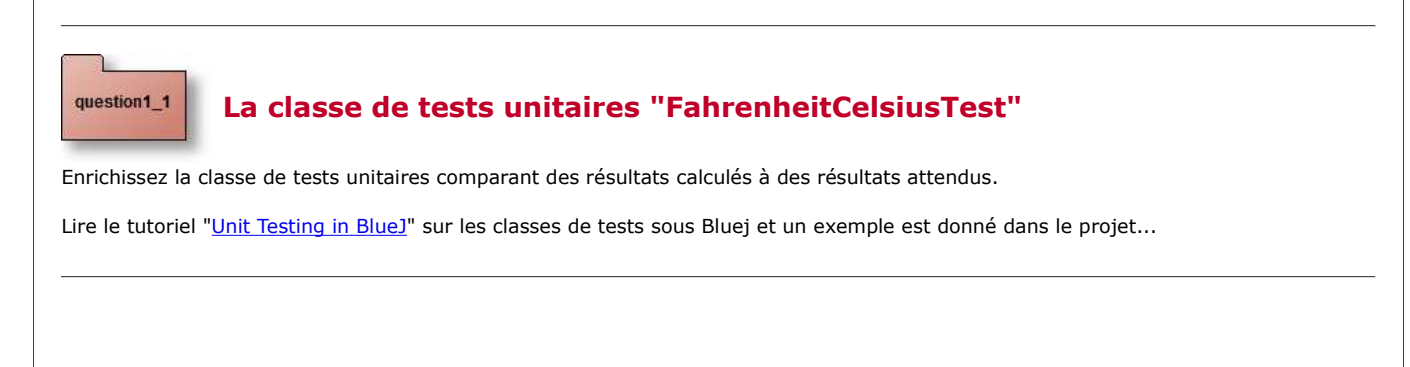

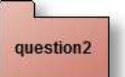

question3

## **La gestion de l'exception "NumberFormatException"**

"runtime" Exceptions :

Descendre maintenant dans le paquetage "question2" où l'on découvre une autre version de la classe "FahrenheitClesius".

Développez une nouvelle version de cette classe en reprenant la conversion de la question 1 et en ajoutant la gestion de l'exception **"NumberFormatException"**.

L'exception **"NumberFormatException"** est levée lors d'une mauvaise entrée sur la ligne de commande i.e. d'une entrée autre qu'une chaîne convertible en "int" Exemple : {"10","ZZ","100"} engendre :

**For input string: "ZZ"** est généré par l'appel de e.getMessage() . e étant le nom de l'Exception soit *System.out.println("error : " + e.getMessage());*

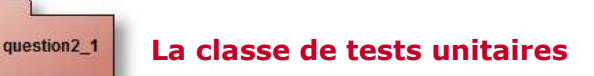

Développez une classe de tests unitaires (cf. question1)

# **Applette (applet ?)**

Descendre maintenant dans le paquetage "question2" et compléter l'"Applette" fournie en utilisant la fonction de conversion de la question 2.

**L'applette complétée**

# **Exécution sous BlueJ**

- Clic droit sur le diagramme de la classe "AppletteFahrenheit" et choisir l'item "Exécuter l'applet",
- Cocher "Utiliser le visualiseur d'applets",
- Puis "ok"

question3\_2

question3\_3

question3\_1

# **Prise en compte de l'exception "NumberFormatException"**

Ajoutez à cette Applette la prise en compte de l'exception "NumberFormatException" : si cette exception est levée la sortie mentionnera le libellé "error !", comme le montre cette copie d'écran

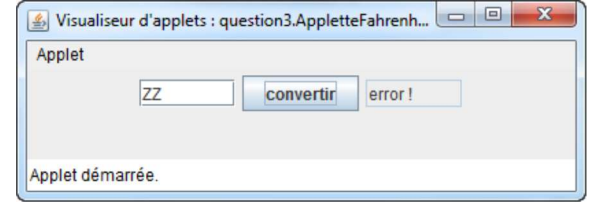

## **Prise en compte du zéro absolu**

Complétez l'Applette de 3.2 par la prise en compte du zéro absolu : la valeur minimale ne peut être inférieure en à -273.1°C, un fonctionnement analogue à l'applette de démonstration ( if(celsius < -273.1F) celsius = -273.1F)

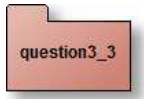

## **Prise en compte du paramètre "backgroundColor"**

Ajoutez à cette Applette la prise en compte du paramètre "backgroundColor" (la couleur du fond).

### **Remarque :**

- Sous BlueJ, il vous suffit d'ajouter ce paramètre comme le suggère l'interface ci-dessous et de modifier votre programme en conséquence.
- Exécuter l'applet, puis ajouter un paramètre
- Bien entendu votre programme doit continuer de fonctionner **avec ou sans** ce paramètre

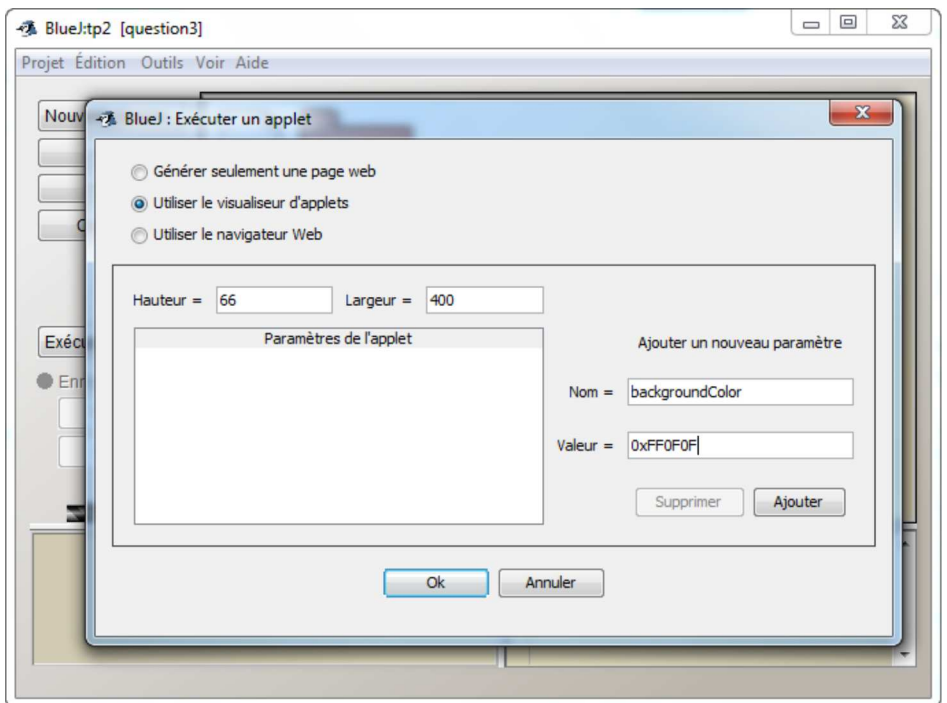

### **Technique Java :**

- La méthode "getParameter" permet de lire le paramètre "backgroundColor",
- C'est une méthode de classe : "static Color decode(String nm); " de la classe java.awt.Color qui doit être exécutée,
- Si une erreur se produit, c'est la couleur rose ("Color.pink") qui est conservée.

JFOD | FORUM | CNAM